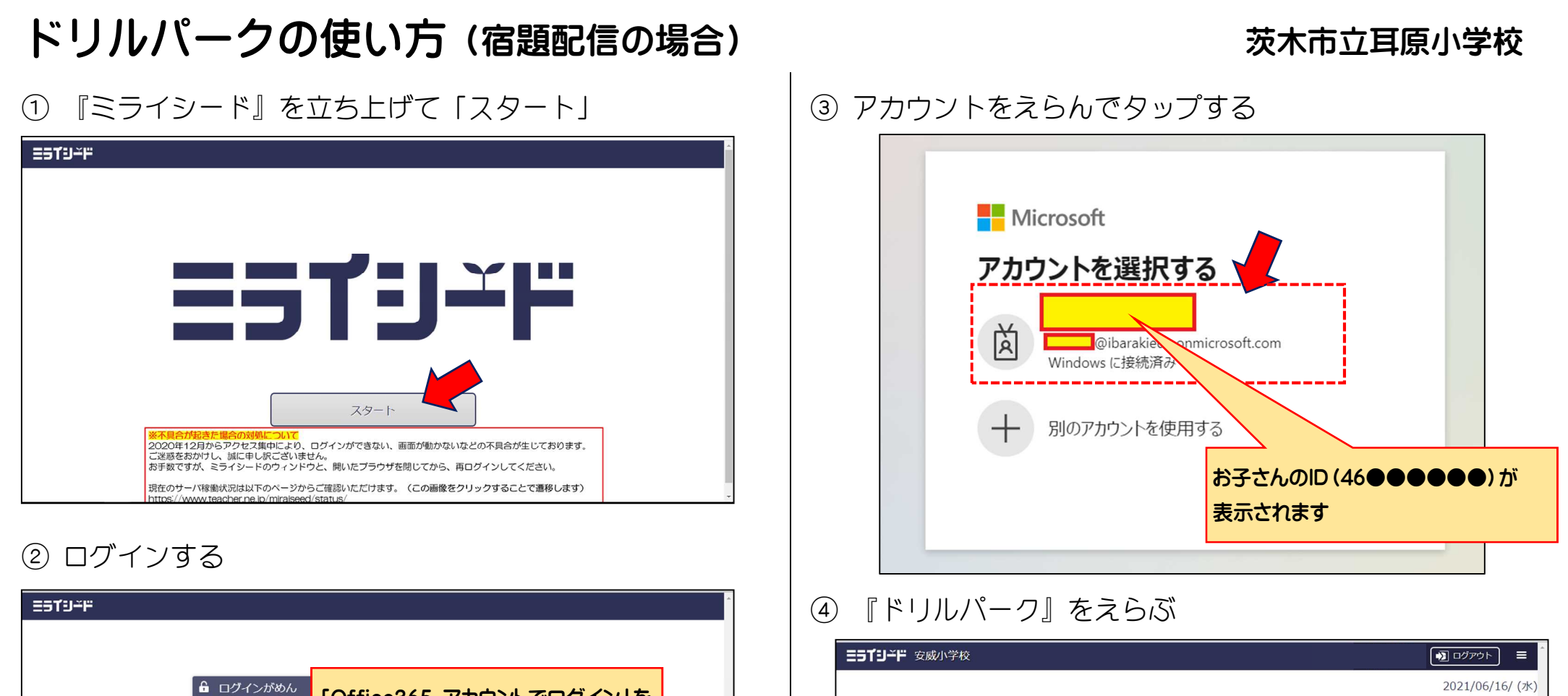

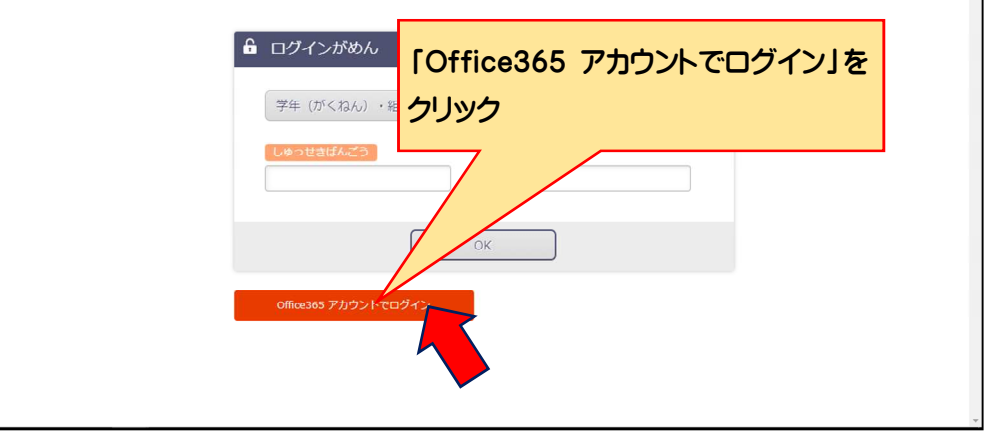

# オクリン ドリルパーク e.c C Benesse Corporation 2014-2021 X<sub>\*</sub> Benesse

「放課後用」をえらんでスタート

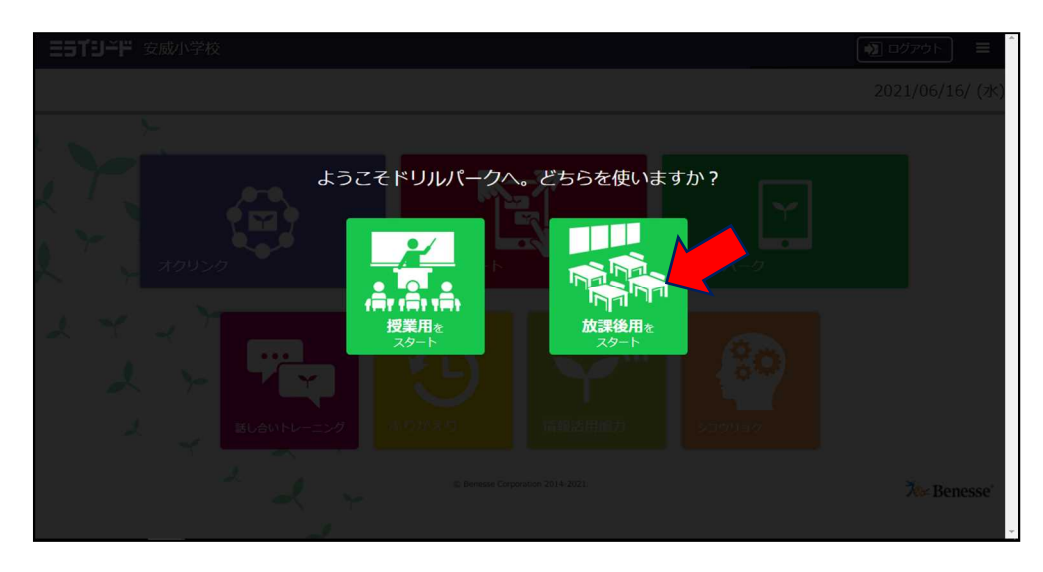

## 「宿題1」をえらぶ(タップ)

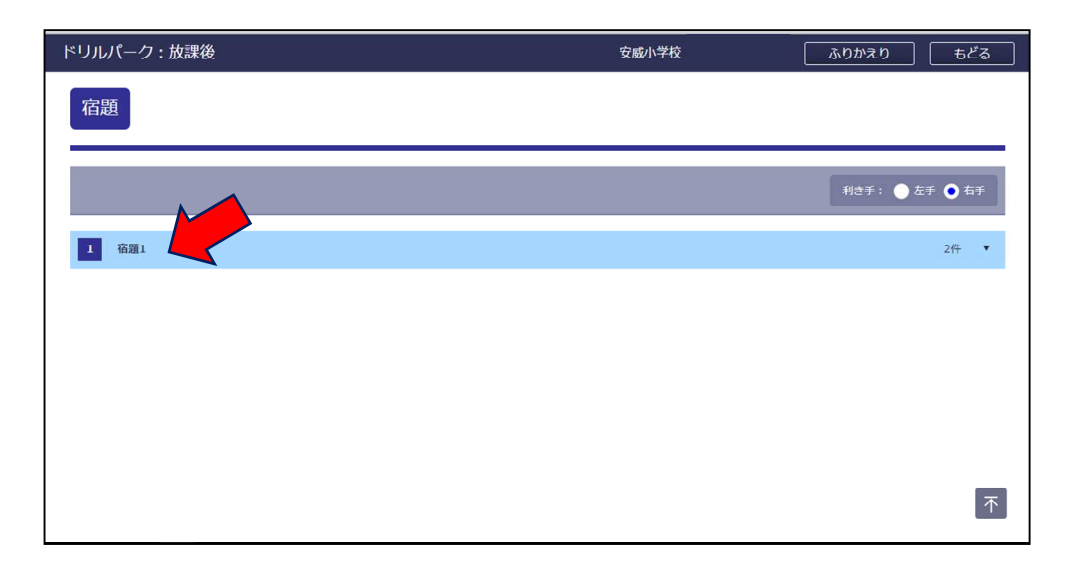

### 「宿題ドリル」をえらぶ

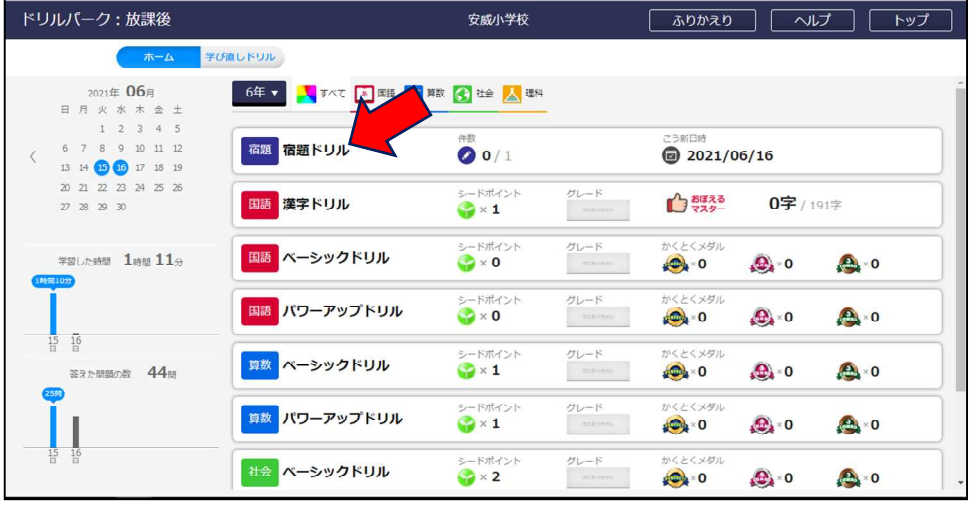

#### 表示された宿題をえらぶ

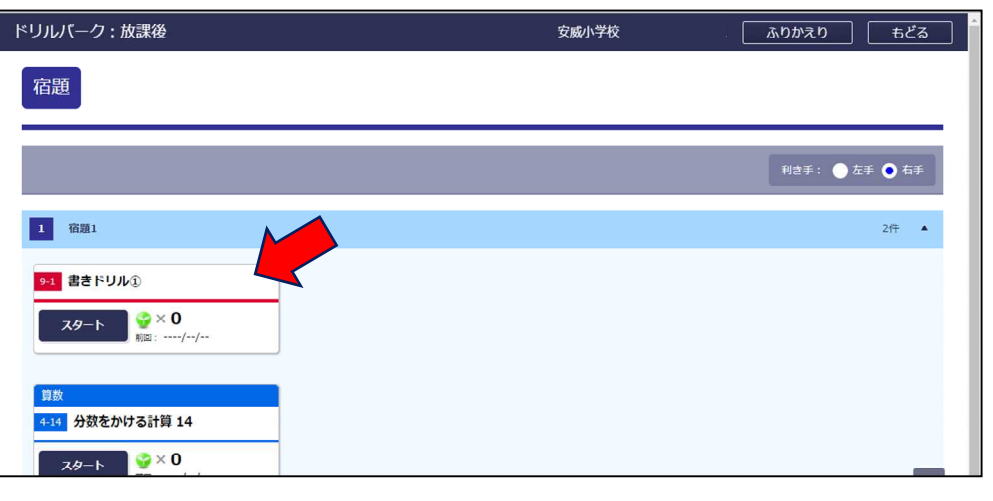

#### 【おもな答え方】

- ・1文字ずつ指で書いて入力
- ・正しい答えをえらぶ
- ・数字を入力(タップ)する
- ・「ならべかえ」ボタンを使って正しい順にならべる

 $\mathbb{R}$ 

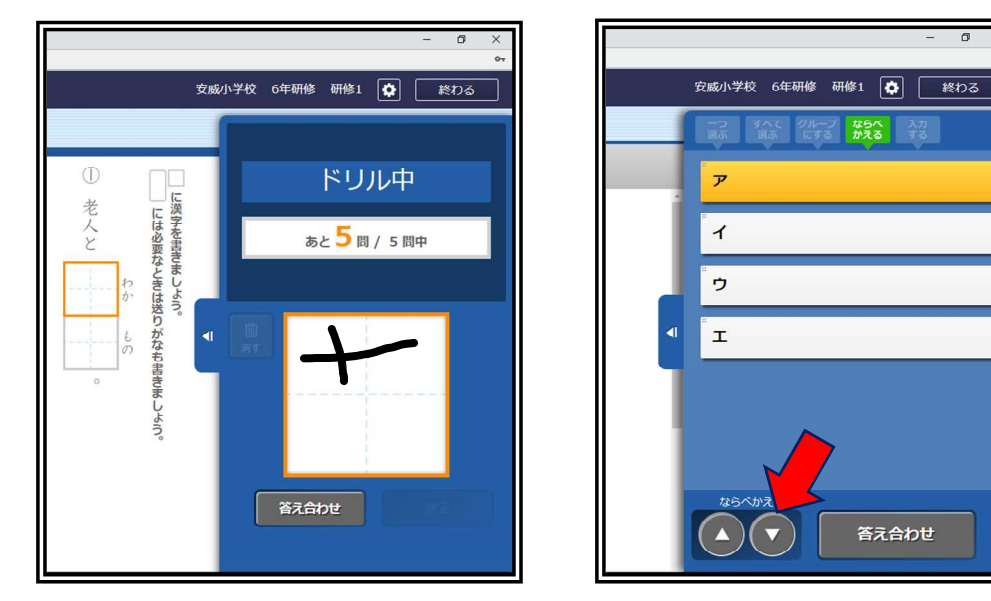

## ⑨ ドリルが終わったら「もどる」をえらぶ

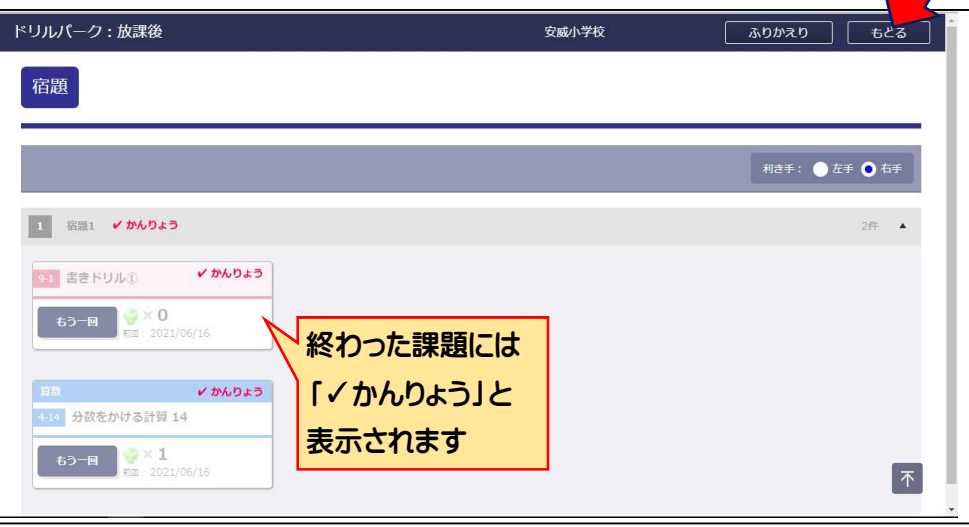

#### ⑩ 「トップ」をえらぶ(すべての課題が終わると宿題ドリル は表示されなくなります)

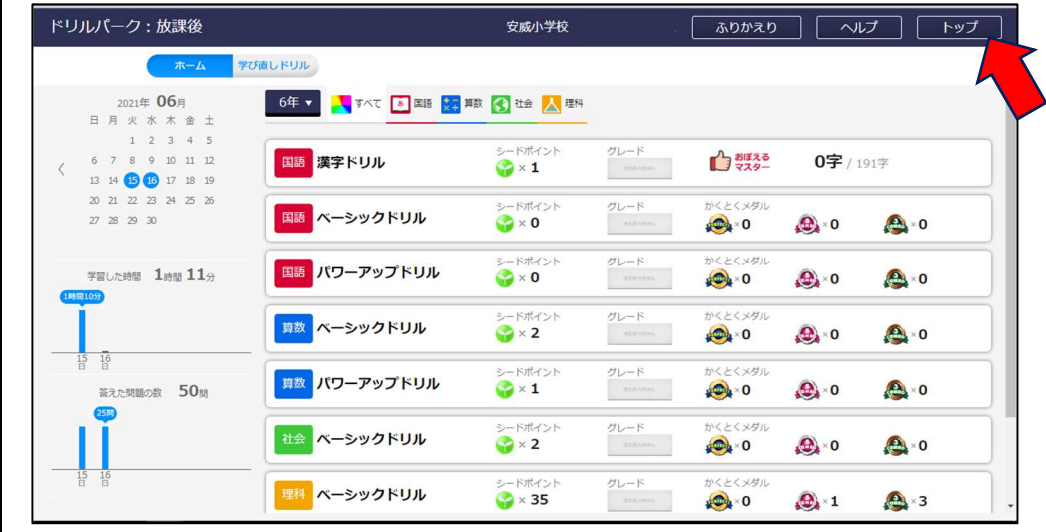

# $\sqrt{2}$   $\frac{1}{2}$   $\frac{1}{2}$   $\frac{1}{2}$   $\frac{1}{2}$   $\frac{1}{2}$   $\frac{1}{2}$ 三百千日千円 安威小学校 2021/06/16/(水)  $\mathbf{r}$ オクリンカ ドリルパーク Æ C Benesse Corporation 2014-2021 **X** Benesse'

⑪ 「ログアウト」をえらんで、「けってい」をえらぶ

#### ⑫ タブレットを【スリープ】状態にして、収納する

1.タブレット本体の右上部にある「電源ボタン」を 短く 1 回押す。

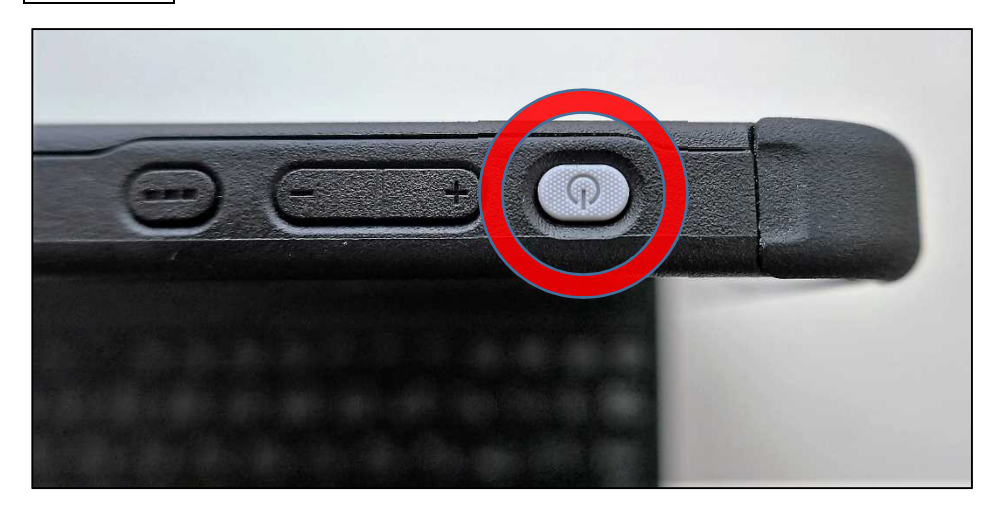

2.電源ボタンの近く(タブレット本体の右上部)にある 「電源ランプ」が<mark>点滅</mark>しているのを確認する。

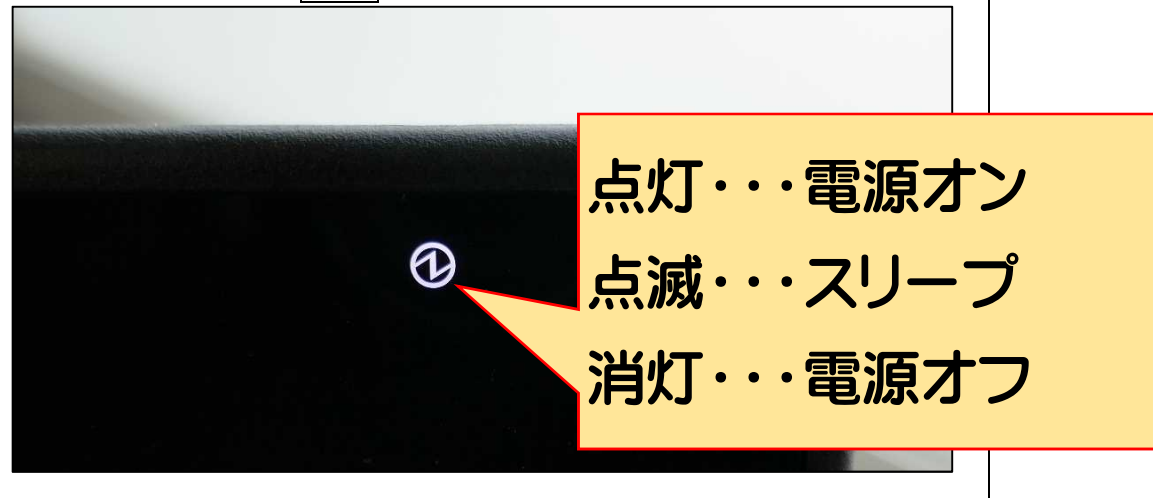

3. タブレットを収納用ソフトケースに入れる。